# **Working with icons**

Use com.nomagic.magicdraw.icons.lconsFactory to load the icons.

As of version 18.2, modeling tools support HiDPI/Retina monitors and chooses dynamically which icon to load - a lower or higher resolution. All this logic is encapsulated in *[com.nomagic.ui.ScalableImageIcon](http://jdocs.nomagic.com/2022x_Refresh1/com/nomagic/ui/ScalableImageIcon.html). [Ic](http://jdocs.nomagic.com/2022x_Refresh1/com/nomagic/magicdraw/icons/IconsFactory.html)* [onsFactory](http://jdocs.nomagic.com/2022x_Refresh1/com/nomagic/magicdraw/icons/IconsFactory.html) adds additional caching and ensures that icon from the same URL will be loaded just once.

The HiDPI/Retina compatibility requires two images - for a normal resolution and for a high resolution. Use the SVG format for a high resolution image. Put both icons with the same name (but a different extension) at the same location. Use a normal icon URL to load the icon, but the SVG icon will be loaded on the high resolution monitor.

#### <span id="page-0-0"></span>**Icon classes**

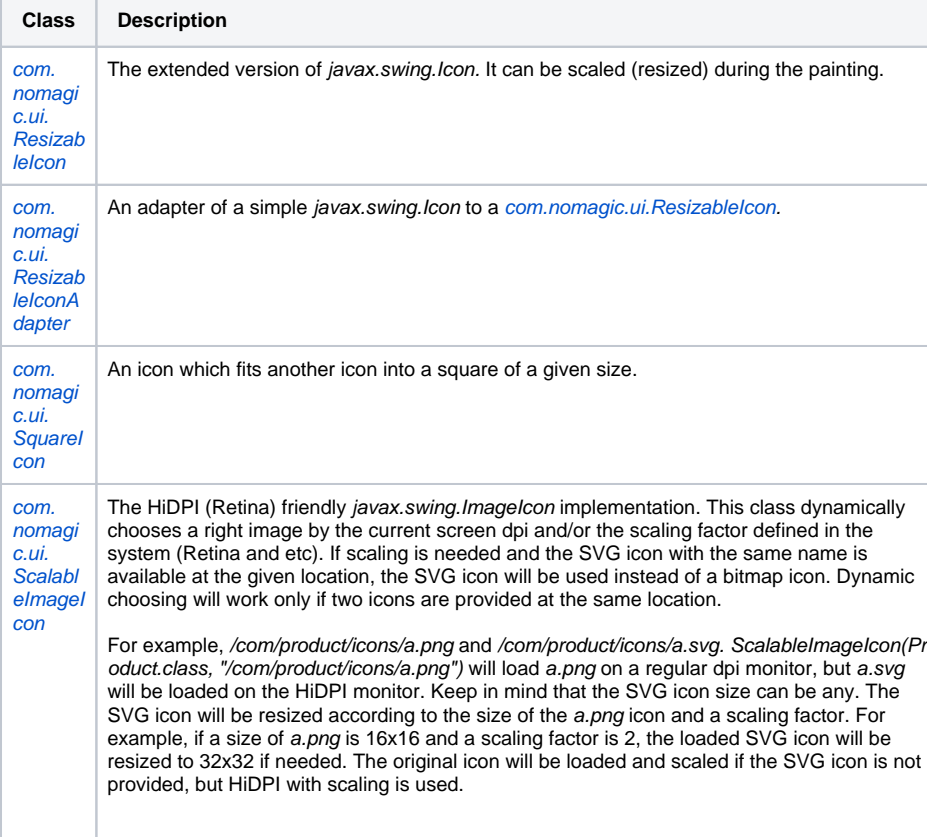

### <span id="page-0-1"></span>**Utility classes**

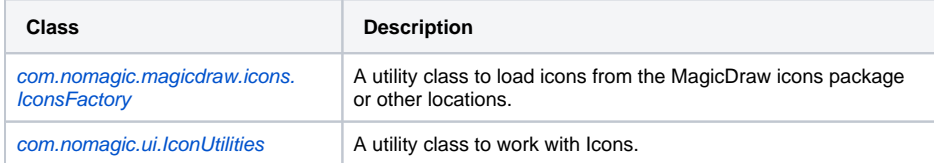

## <span id="page-0-2"></span>**Advanced icons classes**

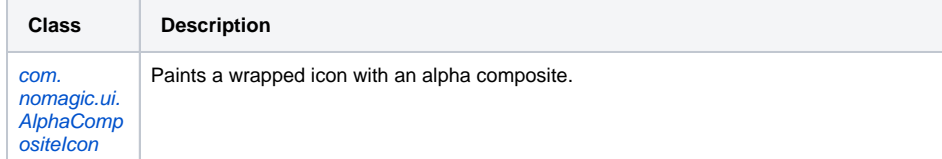

#### **On this page**

- [Icon classes](#page-0-0)
- [Utility classes](#page-0-1)
- [Advanced icons classes](#page-0-2)

#### **Related pages**

[MDP protocol](https://docs.nomagic.com/display/MD2022xR1/MDP+protocol)

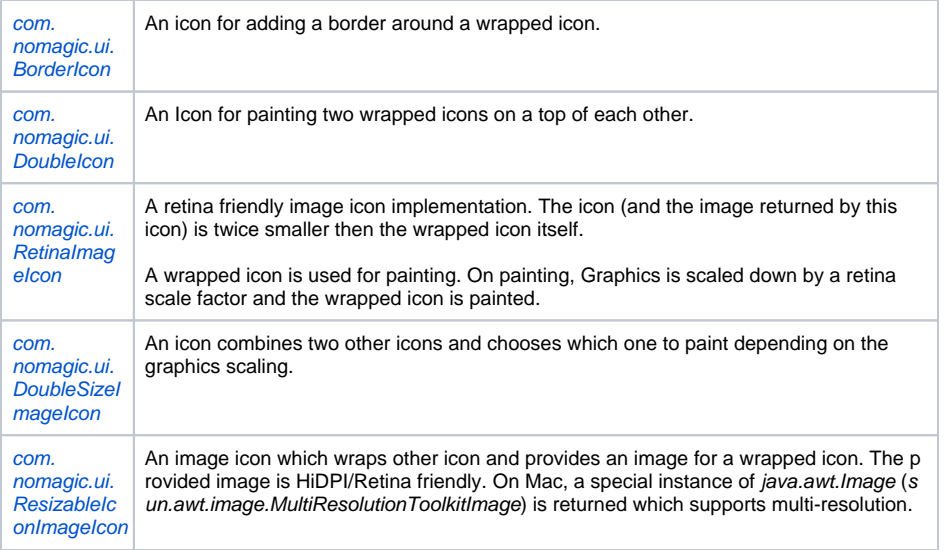